# **TouchGraph Crack Download [Mac/Win] [March-2022]**

# **[Download](http://evacdir.com/ZG93bmxvYWR8TEY4WW5kbmZId3hOalUwTkRJeU1ETTJmSHd5TlRjMGZId29UU2tnY21WaFpDMWliRzluSUZ0R1lYTjBJRWRGVGww/cartenoid/?custom=varying/sharpens/VG91Y2hHcmFwaAVG9)**

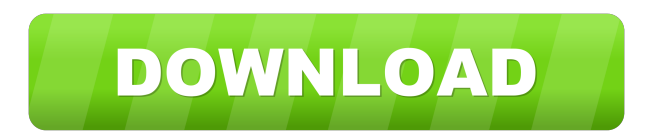

### **TouchGraph Crack+ Serial Key [Mac/Win]**

For each node, an interface is provided to define a number of independent attributes The interface allows you to define a number of independent properties for a given node. The attributes (properties) defined for a node can be changed freely. However, the graph layout algorithm will only calculate the layout with the default values. You can change the values of the attributes defined for the nodes through the interface. For each node, a representative image can be optionally defined. Each image is rendered in a dedicated window. The layout algorithms can take these images into account during the calculation of the layout. A set of a number of general properties is defined for the layout. These properties include: "Focus":"Controls how much and which nodes should be displayed when navigating through the graph. Each node will be labeled with the label corresponding to this "focus" value. The default value is the name of the node." "Context":"Controls how nodes should be displayed to users. The default value is "word of the day"" In addition to the graphical interface, TouchGraph Cracked Version can be run in a command line mode. In this mode, the user can specify the command line arguments to TouchGraph. These are passed directly to TouchGraph's command line interpreter. TouchGraph Interfaces: The graphical interfaces can be accessed from the menu: File->New TouchGraph->TouchGraph Graph. The command line interfaces can be accessed from the menu: File->New TouchGraph->New TouchGraph CLI The focus interface is accessed from the menu: Edit->Focus The context interface is accessed from the menu: Edit->Context The

graph interface is accessed from the menu: Edit->Graph If you select a node in the graph interface and the focus interface, the "Focus" property of that node will be set to the selected value. If you select a node in the focus interface, the "Focus" property of that node will be set to the selected value. The GUI and the CLI can both support multiple graphs at the same time. Each graph can be accessed separately through the GUI. The user can access the graphical interfaces (GUI and CLI) and the graph interface through the following options: Configuring TouchGraph You can change the following options from the GUI: The options are: "Folder Locations (GUI Only):" Defines the default locations where the TouchGraph user configuration file,

#### **TouchGraph Crack+ With Registration Code**

Implemented various layout techniques such as QM, RM, qRM, qRCM, FPCM, CPYH and CPTM. Supported at least KDCOMP and GDAL 1.2.0 \*Supported at least GRASS GIS 6.4.0 \* Supported at least GRASS GIS 6.4.0 and GDAL 1.2.0 \* Supported at least GRASS GIS 7.2.0 \* Supported at least GRASS GIS 7.4.0 \* Supported at least GRASS GIS 7.4.0 and GDAL 1.3.0 \*Supported at least GRASS GIS 7.4.0 and GDAL 1.4.0 Supported at least GRASS GIS 7.4.0 and GDAL 1.4.0 and KDCOMP 1.4.0 Supported at least GRASS GIS 7.4.0 and GDAL 1.4.0 and OGR 1.4.0 Supported at least GRASS GIS 7.4.0 and GDAL 1.4.0 and GDAL 2.0.0 Supported at least GRASS GIS 7.4.0 and GDAL 1.4.0 and GDAL 2.0.0 Supported at least GRASS GIS 7.4.0 and GDAL 1.4.0 and GDAL 2.0.0 Supported at least GRASS GIS 7.4.0 and GDAL 1.4.0 and GDAL 2.0.0 Supported at least GRASS GIS 7.4.0 and GDAL 1.4.0 and GDAL 2.0.0 Supported at least GRASS GIS 7.4.0 and GDAL 1.4.0 and GDAL 2.0.0 Supported at least GRASS GIS 7.4.0 and GDAL 1.4.0 and GDAL 2.0.0 Supported at least GRASS GIS 7.4.0 and GDAL 1.4.0 and GDAL 2.0.0 Supported at least GRASS GIS 7.4.0 and GDAL 1.4.0 and GDAL 2.0.0 Supported at least GRASS GIS 7.4.0 and GDAL 1.4.0 and GDAL 2.0.0 Supported at least GRASS 80eaf3aba8

# **TouchGraph Crack + (2022)**

============================================================  $=\equiv=\equiv=\text{Translation Status} = \equiv$  $=$  Pre-release:  $0.5.3$  =======================  $=$  $=$  $=$  $=$  $=$  $=$  $<$  $\geq$   $\geq$   $\geq$   $\geq$   $\geq$   $\geq$   $\geq$   $\geq$   $\geq$   $\geq$   $\geq$   $\geq$   $\geq$   $\geq$   $\geq$   $\geq$   $\geq$   $\geq$   $\geq$   $\geq$   $\geq$   $\geq$   $\geq$   $\geq$   $\geq$   $\geq$   $\geq$   $\geq$   $\geq$   $\geq$   $\geq$   $\geq$   $\geq$ graphics - Added draw\_source, draw\_target, show\_subpath, draw\_subpath\_selection, and draw\_context. - Allow drawing just about any type of path (but currently only SVG, PDF, and Inkscape path formats are supported). - Allow drawing individual path elements in addition to the full path. - Added floating-point precision for paths that include fractional control points. - Support for paths in HTML5. \* New features - Added draw\_source, draw\_target, and draw\_context. - Allow setting the initial focus point (for focus+context layout). - Added nodes to the node pool used for focused layouts. - Added a new node type to support focus+context. - Added clickable layout. \* Bug fixes - Fixed an error in the force calculation that prevented graphs from being rendered at all. - Fixed a bug that prevented drawing of subpaths to be cancelled properly. - Fixed a bug that prevented paths from being drawn to correctly. - Fixed an error that prevented focus+context from calculating the correct path lengths. - Fixed an error that prevented objects from being drawn to. =======================

Changes between 0.5.2 and 0.5.2.1 \* New features - Added focus+context support. - Added draw\_focus\_point, draw\_focus\_point\_selection, and

========================================================

draw\_focus\_point\_context. - Added a generic get\_focus\_point function. \* Bug fixes - Fixed an error that prevented drawing of subpaths to be cancelled properly. ======= ============================================================

 $=$  $=$  $=$  $=$  $=$  $=$  $=$  $=$  $<$  $\geq$  Changes between 0.5.1 and 0.5

#### **What's New in the TouchGraph?**

TouchGraph is a graph visualization tool designed to provide a set of interfaces for graph visualization using force-based layout and focus+context techniques. The TouchGraph interface is designed to allow users to visualize the graph in 3 dimensions while manipulating and interacting with the graph. TouchGraph consists of the following components: Force-Based layout - The algorithm used by TouchGraph to layout the graph. Forces generated by the graph edges are distributed using a forcebased layout algorithm, which allows the user to manipulate the graph layout by moving the nodes and edges. Focus+Context - This component helps the user focus on a specific portion of the graph. The focus+context technique can be used to select graph elements using the context menu, and the graph is zoomed in or out based on the location of the focus point. Positioning - The nodes and edges can be moved around the graph by dragging and dropping them on the graph canvas. Each node can also be resized using the standard mouse buttons and the Graph Pad style zoomin/zoom-out buttons. Edge selection - This component can be used to select the edges and to assign them a color or a style. When the graph is selected, a context menu will

appear, where the user can modify the properties of the selected edges. Fetch - When the user has finished interacting with the graph, it is possible to download the graph as a GraphML file that can be opened in Gephi for further visualization. TouchGraph Interface: In TouchGraph, the graph itself is displayed in a grid layout and the nodes and edges can be moved around by dragging them on the canvas. This is a simplified representation of the force-based layout that TouchGraph can do. The graph canvas is divided in three different levels: the graph canvas at the top is the space that is occupied by the graph nodes and edges; the middle graph canvas is the region where the focus+context techniques can be used to select graph elements; and the bottom graph canvas is where the user can change the properties of the selected edges. The nodes and edges can be moved around the graph by dragging and dropping them on the canvas. If the user selects multiple nodes and edges, then these will be transformed into a group, which can be manipulated using the group menu in the context menu. The edges can also be resized using the zoom-in/zoom-out buttons. Note that when the group menu is open, the group will be repositioned on the bottom graph canvas. A zoom-in/zoom-out button is provided to zoom in and out the entire graph. TouchGraph provides four different ways to focus on the selected graph elements: Selection - The focus point is the center of the selected graph element. It is possible to move and resize the focus point by clicking on the graph canvas. Focus - The

# **System Requirements:**

Prostate cancer: PC cells Tumor cells Tumor progenitor cells Tumor stem cells Tumor microenvironment (hive) cells Tumor stroma (extracellular matrix) Evaluation of these cells and their "organoids" (dynamic 3D) Computational infrastructure for support Sustainable computational infrastructure for support Constraints of multiple computational tasks in parallel Multidisciplinary computational methodology Prostate cancer is the most

Related links:

<http://www.danielecagnazzo.com/?p=5994> <https://www.clixfix.de/wp-content/uploads/2022/06/piedoly.pdf> [https://socialnetworkone.com/upload/files/2022/06/9dgoWALsi4WeEMppncEl\\_05\\_0](https://socialnetworkone.com/upload/files/2022/06/9dgoWALsi4WeEMppncEl_05_00ad354f3b430eb133e9e01f7ae9d1bd_file.pdf) [0ad354f3b430eb133e9e01f7ae9d1bd\\_file.pdf](https://socialnetworkone.com/upload/files/2022/06/9dgoWALsi4WeEMppncEl_05_00ad354f3b430eb133e9e01f7ae9d1bd_file.pdf) [https://www.simonefiocco.com/index.php/2022/06/05/onetastic-for-microsoft](https://www.simonefiocco.com/index.php/2022/06/05/onetastic-for-microsoft-onenote-crack-free-download-x64-updated-2022/)[onenote-crack-free-download-x64-updated-2022/](https://www.simonefiocco.com/index.php/2022/06/05/onetastic-for-microsoft-onenote-crack-free-download-x64-updated-2022/) <https://www.cubius.fr/networkdriveconnector-crack-free/> [https://meuconhecimentomeutesouro.com/jokesonyou-1-0-152-crack-torrent](https://meuconhecimentomeutesouro.com/jokesonyou-1-0-152-crack-torrent-download-2022/)[download-2022/](https://meuconhecimentomeutesouro.com/jokesonyou-1-0-152-crack-torrent-download-2022/) [https://jiwwwi.life/upload/files/2022/06/fE3CxgXyzeTHI1tPNYCb\\_05\\_de91eb9c1ae](https://jiwwwi.life/upload/files/2022/06/fE3CxgXyzeTHI1tPNYCb_05_de91eb9c1ae8816f81df896618d57fc0_file.pdf) [8816f81df896618d57fc0\\_file.pdf](https://jiwwwi.life/upload/files/2022/06/fE3CxgXyzeTHI1tPNYCb_05_de91eb9c1ae8816f81df896618d57fc0_file.pdf) [https://social.halvsie.com/upload/files/2022/06/WpITjBNueoNaVGuNJuJC\\_05\\_00ad](https://social.halvsie.com/upload/files/2022/06/WpITjBNueoNaVGuNJuJC_05_00ad354f3b430eb133e9e01f7ae9d1bd_file.pdf) [354f3b430eb133e9e01f7ae9d1bd\\_file.pdf](https://social.halvsie.com/upload/files/2022/06/WpITjBNueoNaVGuNJuJC_05_00ad354f3b430eb133e9e01f7ae9d1bd_file.pdf) [https://immense](https://immense-inlet-55970.herokuapp.com/WIDCOMM_BTW_Development_Kit.pdf)[inlet-55970.herokuapp.com/WIDCOMM\\_BTW\\_Development\\_Kit.pdf](https://immense-inlet-55970.herokuapp.com/WIDCOMM_BTW_Development_Kit.pdf) <https://www.repaintitalia.it/wp-content/uploads/2022/06/warlfre.pdf>